# **PV-router**

### (poslední aktualizace dokumentu: 3.02.2023, EVmate)

# **Popis produktu:**

Chytrý Wi-Fi řídicí systém s elektroměrem pro optimalizaci využití přetoků z fotovoltaické elektrárny do tepelných spotřebičů a nádob teplé užitkové vody jako jsou bojlery, akumulační nádoby, bazény, atd. Řízení tepelných čerpadel. Vzdálené ovládání a monitorování přes mobilní aplikaci IoTmeter.

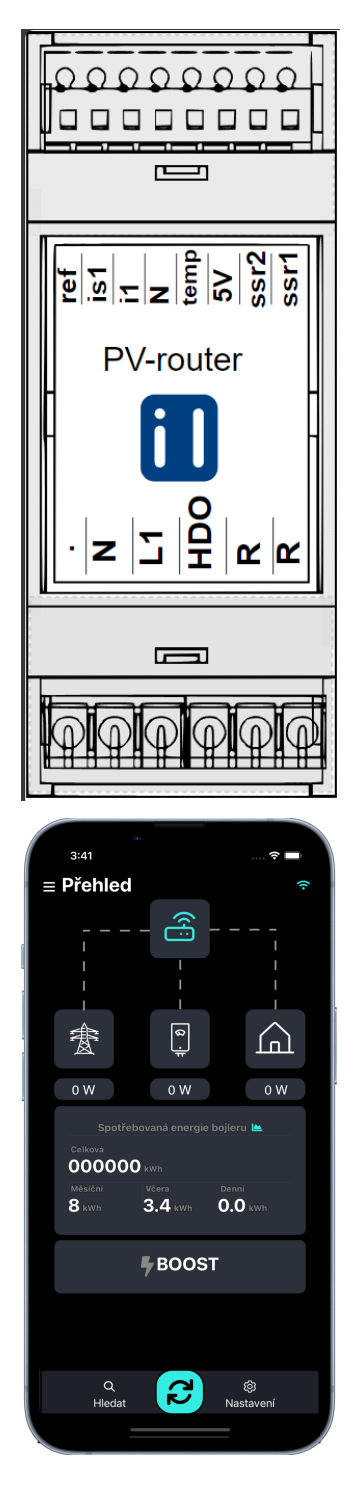

# **Vlastnosti:**

- Jednofázový elektroměr s dataloggerem.
- Ovládání elektronického SSR relé, inteligentní směrování přetoků.
- Klasické elektromagnetické relé pro ovládání, například tepelných čerpadel
- Mobilní aplikace IoTmeter ZDARMA ke stažení z **Google Play** a **App Store**.
- Wi-Fi rozhraní možnost přístupového bodu AP nebo připojení k domácí Wi-Fi síti LAN
- MODBUS TCP bezdrátové propojení s fotovoltaickou elektrárnou. Pokud fotovoltaická elektrárna nemá bezdrátový TCP protokol, je možné použít náš převodník z RS485 na MODBUS TCP.
- Řízení tepelného čerpadla na základě přetoků, nebo SOC [%] baterie.
- Možnost čerpání dotace NZÚ podpora C3: FVE s efektivním využitím tepelného čerpadla.
- Vzdálená aktualizace zajistí vždy nejnovější funkcionality.
- Měří proud, napětí, výkon, energie spotřebovaná ze sítě / dodaná do sítě
- Energie dodaná skrze SSR relé (do bojleru,..)
- Grafy energie hodinové, denní, měsíční a roční
- Chytré naučení hdo režimu, které ekonomicky optimalizuje nahřívání tepelných spotřebičů (připravujeme, bude aktualizován vzdáleně)
- AI algoritmus, který předpovídá výrobu FVE (připravujeme, bude aktualizován vzdáleně)
- Využití měření střídačů.
- Komunikace se střídačem Goodwe, Solax, Victron, Huawei, ..

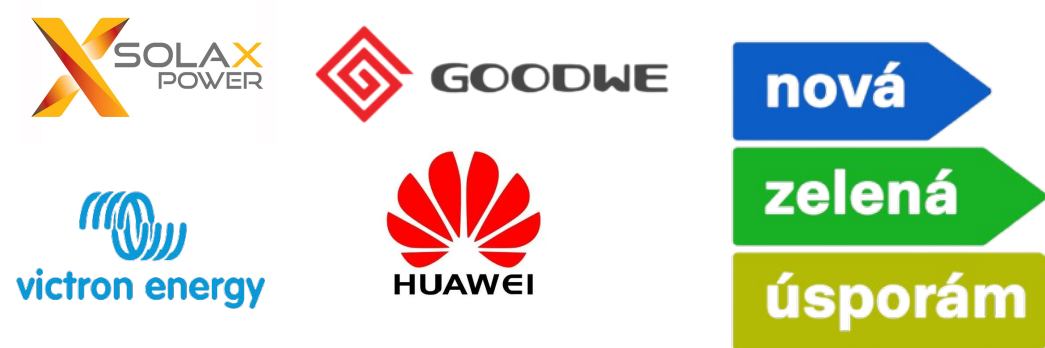

# **Přehled**

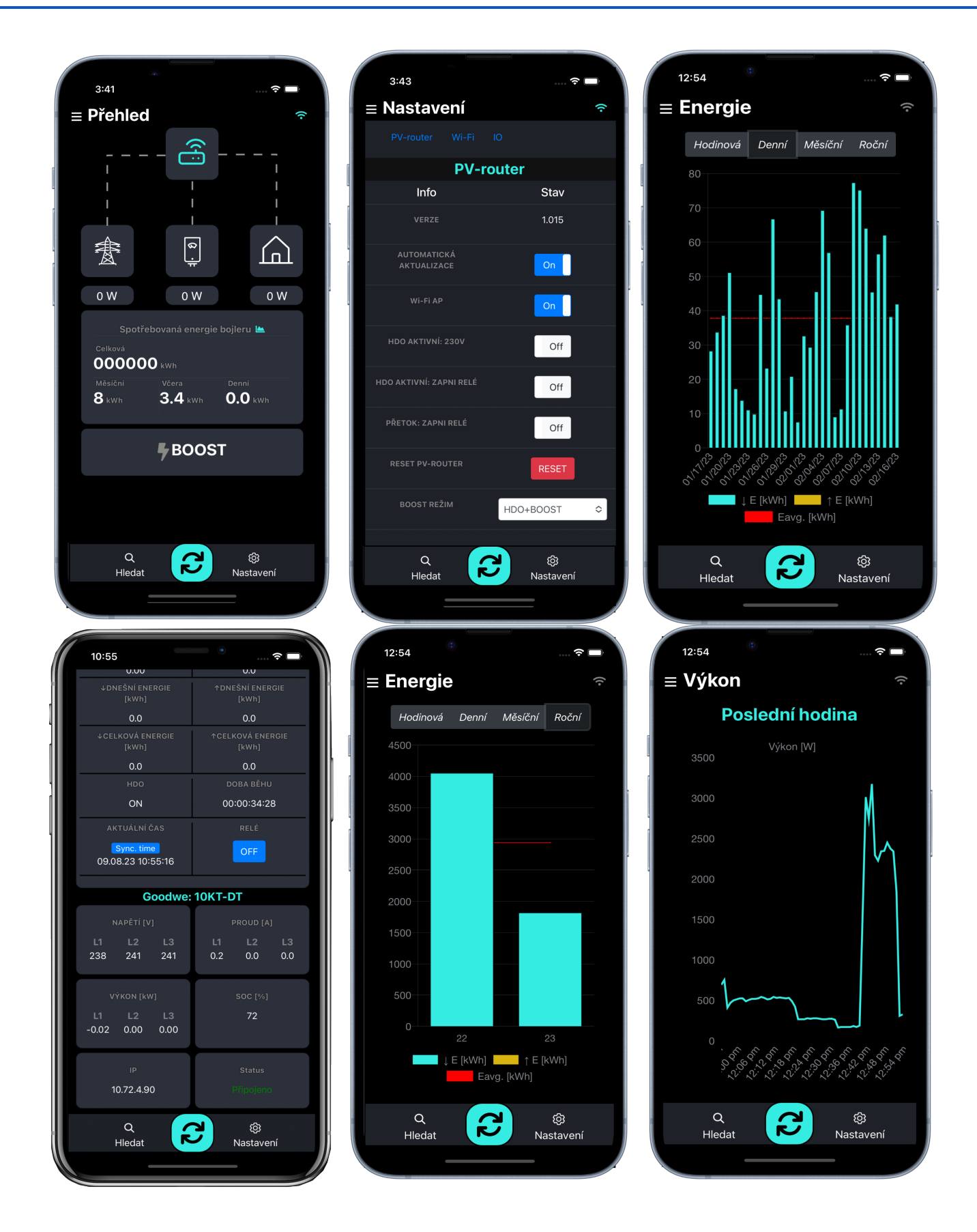

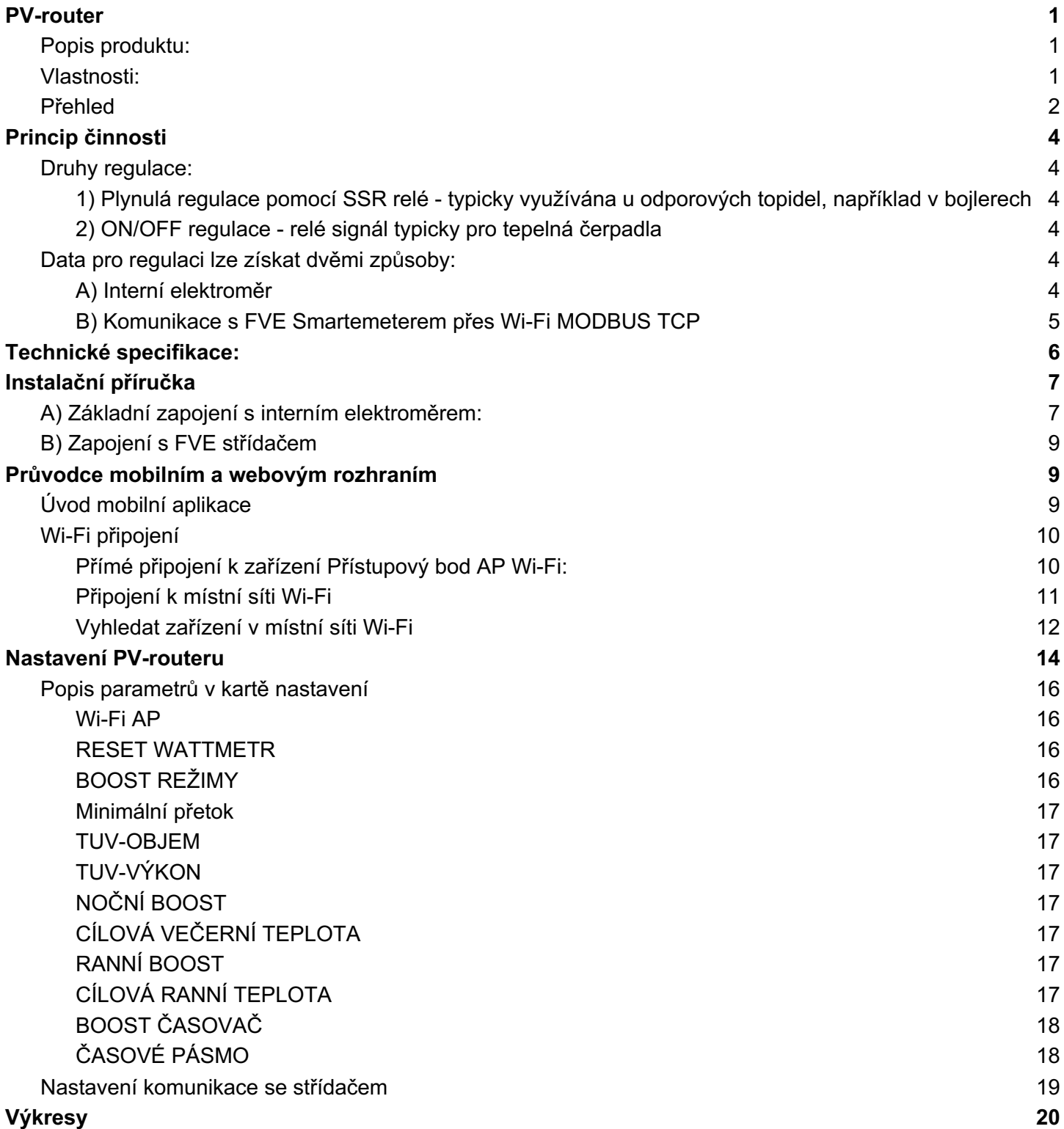

# **Princip činnosti**

Regulace se nastavuje prostřednictvím mobilní aplikace IoTMeter. Správné nastavení je klíčové pro situace, kdy fotovoltaická elektrárna během dne negeneruje žádné přebytky.

**Druhy regulace:**

# **1) Plynulá regulace pomocí SSR relé - typicky využívána u odporových topidel, například v bojlerech**

PV-router dynamicky řídí výstup SSR relé, které napájí typicky bojler nebo akumulační nádobu, a zároveň měří energii dodanou skrze SSR relé.

Dokáže plynule regulovat výkon do tepelné zátěže tak, aby se maximálně využívaly přebytky z fotovoltaické elektrárny a zároveň nedocházelo ke zbytečnému odběru energie ze sítě v případě, že jsou přebytky nižší než jmenovitý výkon tepelného spotřebiče.

# **2) ON/OFF regulace - relé signál typicky pro tepelná čerpadla**

Reléový výstup se typicky přivádí na vstup tepelného čerpadla, například na vstup určený pro zapojení termostatu nebo jiný alternativní digitální vstup. V případě společného zapojení s termostatem na jeden vstup se relé PV-routeru zapojuje paralelně s termostatem. To znamená, že vykonává funkci "OR". Tepelné čerpadlo tedy typicky ohřívá akumulační nádrž, pokud je sepnutý kontakt PV-routeru nebo kontakt termostatu tepelného čerpadla. Relé je bezpotenciálové, tzv. suchý kontakt.

# **Data pro regulaci lze získat dvěmi způsoby:**

## **A) Interní elektroměr**

PV-router je typicky instalován na DIN lištu v hlavním rozvaděči budovy, kde měří spotřebu a dodávku energie na dané fázi prostřednictvím děleného proudového transformátoru. Měřená data jsou získávána z interního elektroměru PV-routeru. Pro přesnou regulaci je nezbytné zapojit proudové trafo na hlavní přívod do objektu. Pokud je využívána regulace pomocí SSR relé, je nezbytné využívat vlastní měření PV-routeru, jelikož regulace probíhá rychle.

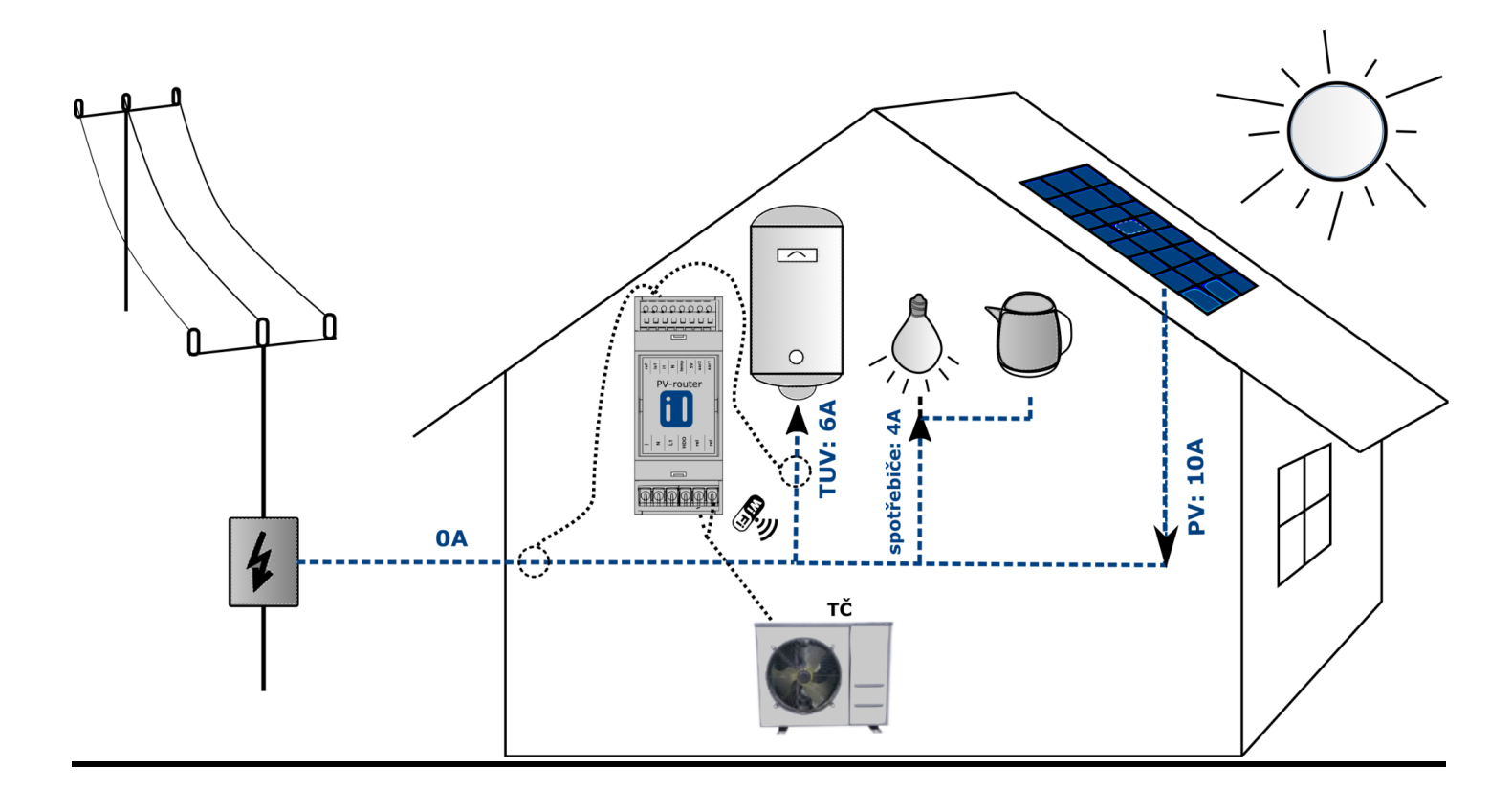

## **B) Komunikace s FVE Smartemeterem přes Wi-Fi MODBUS TCP**

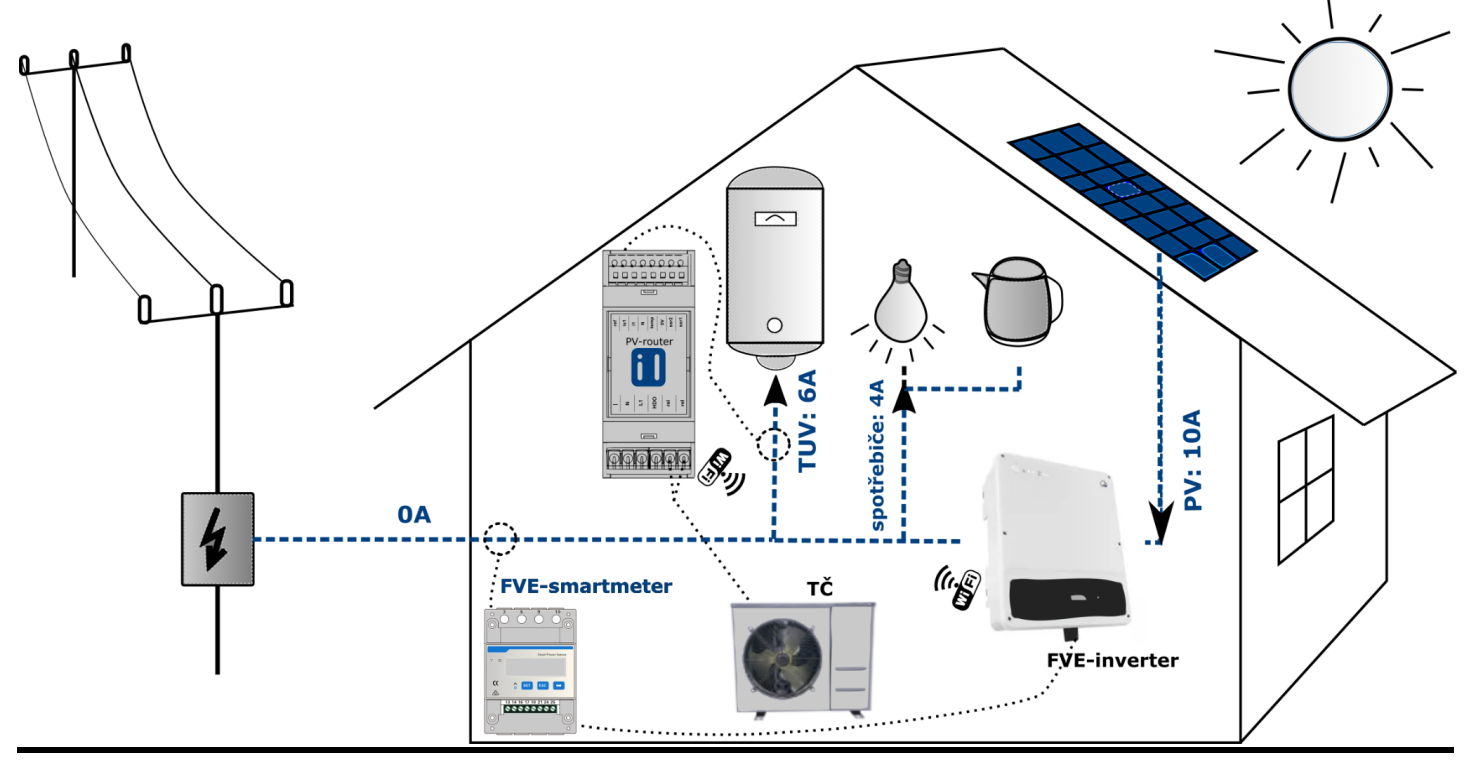

V této variantě není nutné umisťovat PV-router do hlavního rozvaděče, protože odpadá měření toků energií do a z objektu. Data jsou získávána přímo ze střídače fotovoltaické elektrárny. Mezi výhody oproti použití interního elektroměru patří:

- 1. Jednodušší instalace Není třeba provádět měření na vstupu do objektu a PV-router nemusí být umístěn v hlavním rozvaděči. Může být například instalován vedle bojleru.
- 2. Aktivace tepelného spotřebiče na základě nastaveného SOC.
- 3. Možnost použití ve 3-fázové variantě.

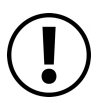

**POZOR!** Pokud je v plánu použití plynulé regulace pomocí SSR relé, je nutno zapojit vlastní měření PVrouteru z důvodu rychlosti regulace.

# **Technické specifikace:**

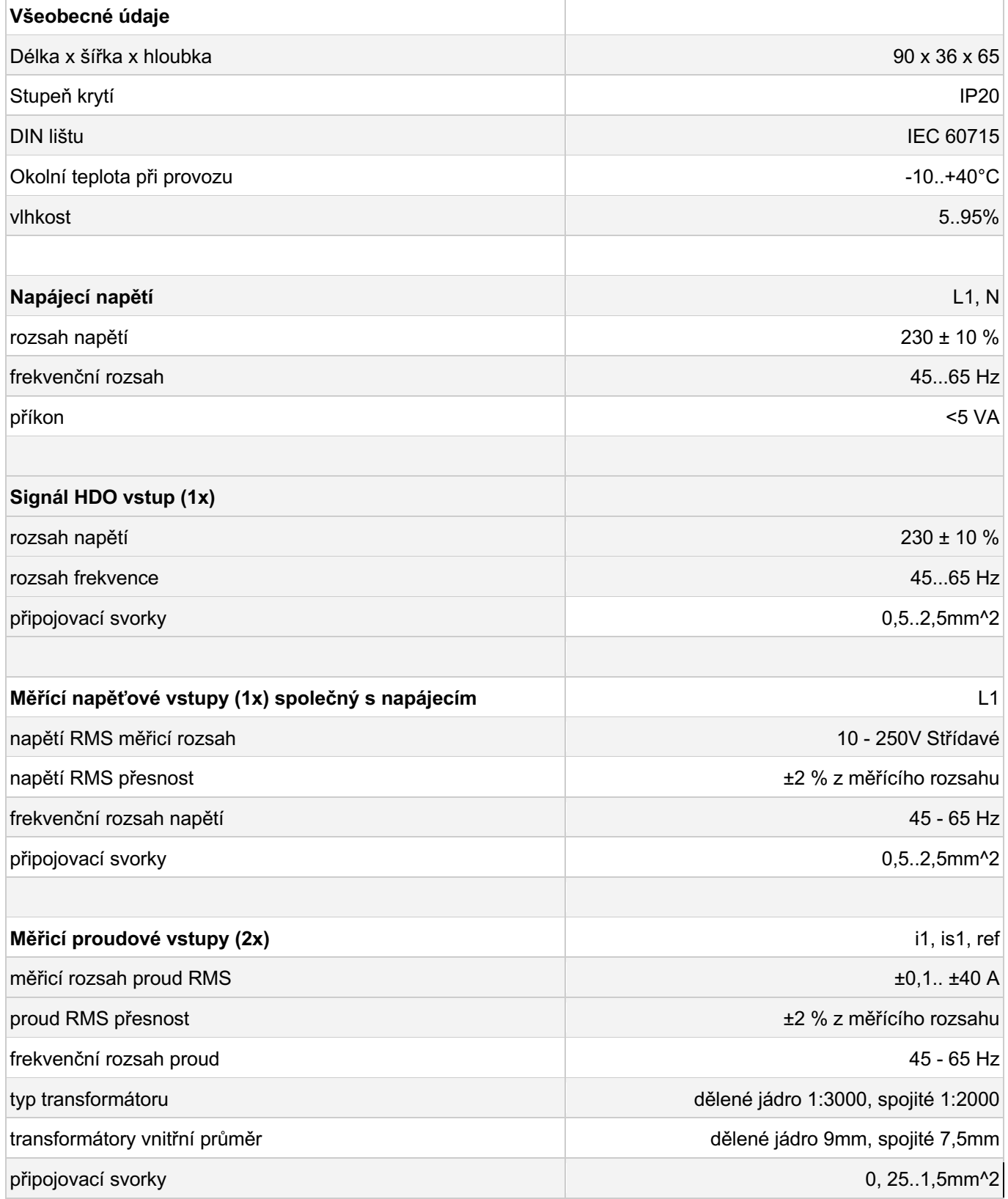

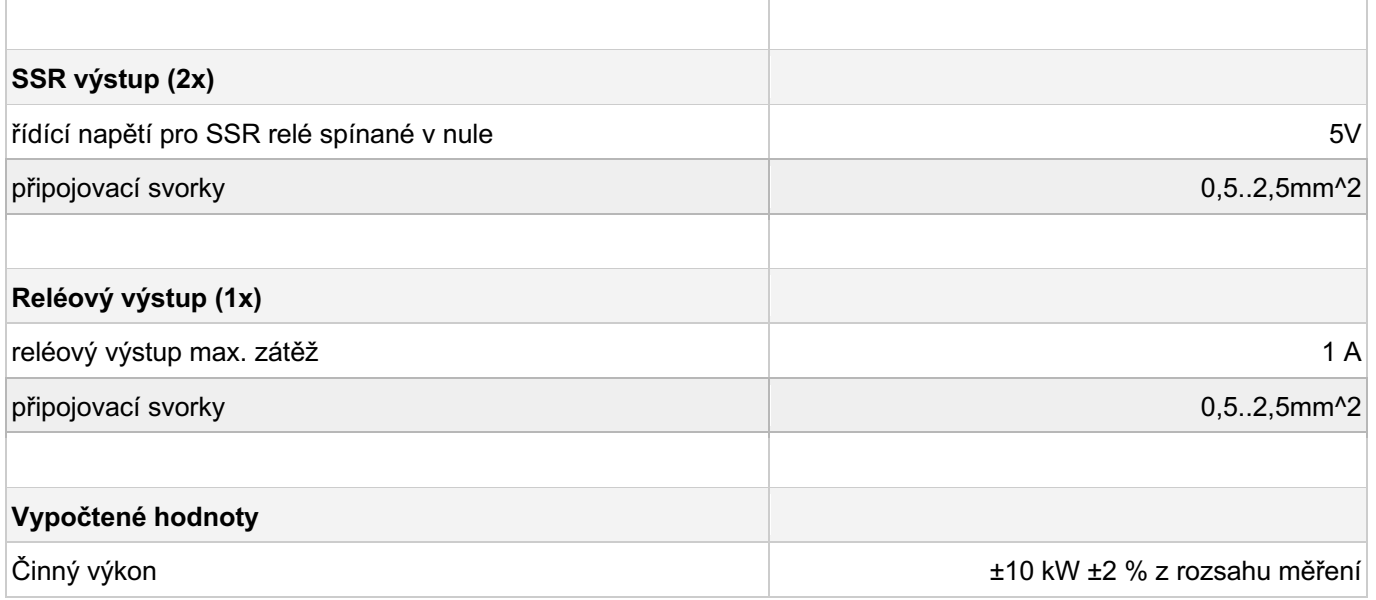

# **Instalační příručka**

### **Pozor! Instalaci by měla provádět pouze kvalifikovaná osoba!**

Pokud je zařízení používáno způsobem, který není specifikován výrobcem, může být narušena ochrana poskytovaná zařízením.

## **A) Základní zapojení s interním elektroměrem:**

PV-router by měl být umístěn v hlavním rozvaděč na DIN lištu. Napájení je vhodné připojit přes nadproudovou ochranu o jmenovité hodnotě 6A. Alternativním řešením je zapojení PV-routeru a SSR relé na společný jistič s jmenovitou hodnotou nižší než je jmenovitá hodnota SSR relé, jak je znázorněno ve schema níže. Proudový transformátor s otevíracím jádrem má délku 1,5 metru a jeho vodiče by neměly být prodlužovány, aby nedošlo ke snížení přesnosti měření.

PV-router se instaluje na DIN lištu a zaujímá šířku dvou modulů plus jistič.

Postupujte podle základního schématu zapojení uvedeného na obrázku níže:

- 1. Nejprve **vypněte napájení pomocí hlavního jističe (F1).**
- 2. Na DIN lištu ideálně vedle sebe umístěte PV-router (2M), SSR relé (1-2M) a jistič (1M).
- 3. Zapojte podle obrázku níže. Proudový transformátor CT ssr navlékněte na výstup z SSR relé tak, aby jeho lesklá strana směřovala k SSR a matná strana k zátěži. Červený vodič připojte ke svorce "i1" a černý vodič ke svorce "ref".
- 4. Proudový transformátor CT1 s děleným jádrem nasaďte na hlavní přívod tak, aby šipka ukazovala směr spotřeby. **Pozor**! **Dbejte na správnou orientaci transformátorů. Oba transformátory musí být na fázi, ke které je zapojena zátěž spínaná pomocí SSR relé. Černý vodič připojte ke svorce "i1" a**  bílý vodič ke svorce "ref".
- **5. Ke svorce "ref" je zapotřebí připojit oba transformátory.**
- **6. Napájecí fáze musí být stejná jako fáze, kterou PV-router měří, aby byl zajištěn správný sled fází.**

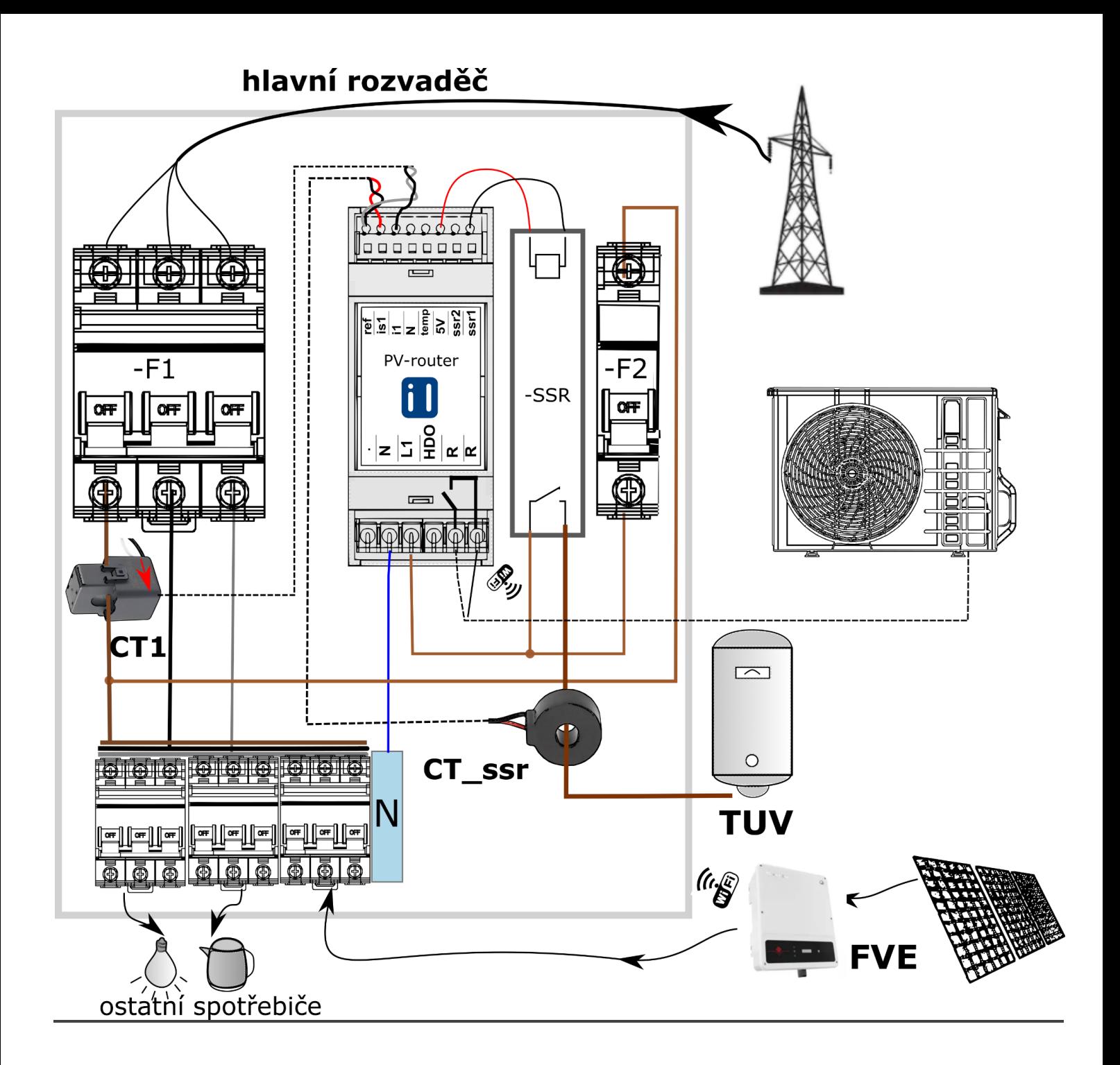

# **B) Zapojení s FVE střídačem**

PV-router může být instalován kdekoliv v instalaci. Zapojení je identické jako ve variantě A) s interním elektroměrem, avšak není nutné zapojovat měřící transformátor CT1. Pokud je však zapotřebí použít plynulou regulaci prostřednictvím SSR relé, je nezbytné CT1 zapojit, jinak by regulace byla pomalá a nepřesná.

# **Průvodce mobilním a webovým rozhraním**

# **Úvod mobilní aplikace**

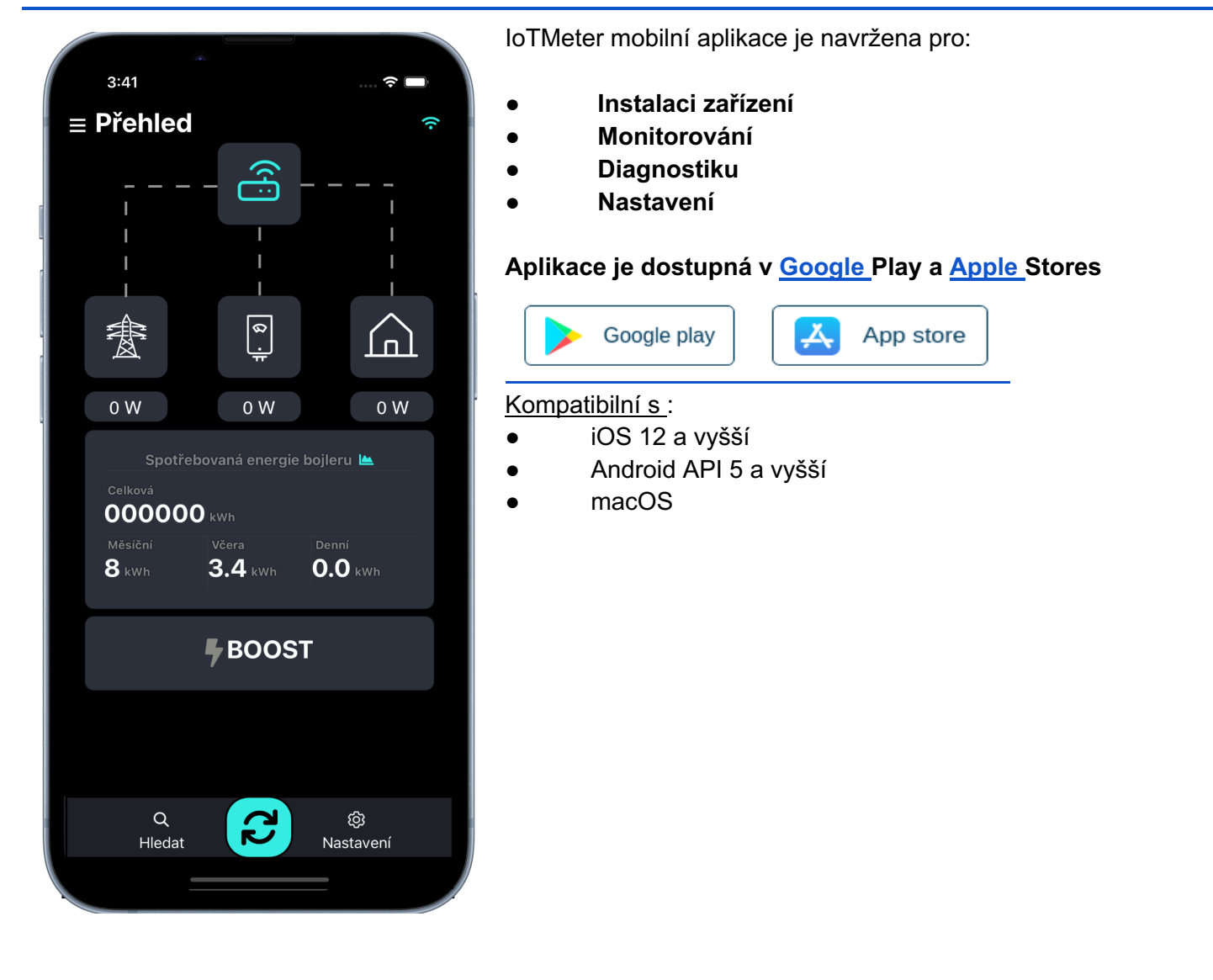

**Wi-Fi připojení** 

Aplikaci IoTMeter lze používat jen v případě, že je váš smartphone přímo připojen k PV-routeru prostřednictvím Wi-Fi, nebo pokud jsou chytrý telefon a PV-router připojeny do stejné Wi-Fi sítě, například k domácímu či firemnímu routeru. Viz podrobnější informace níže.

## **Přímé připojení k zařízení Přístupový bod AP Wi-Fi:**

Pokud je aktivováno automatické vypínání přístupového bodu (AP), dojde k jeho automatickému vypnutí 20 minut po nabootování PV-routeru. Pokud PV-router není ve vašem seznamu zařízení vidět, doporučujeme restartovat zařízení.

#### Pro první konfiguraci otevřete správce sítě a postupujte takto:

- 1. Zvolte PV-router-\*\*\*\*\* SSID
- 2. Vyplňte heslo
- 3. Zkontrolujte své připojení. Systém android má tendenci se odpojovat od sítí, která nemají přístup k internetu. Ověřte, zda jste opravdu stále připojeni k PV-routeru

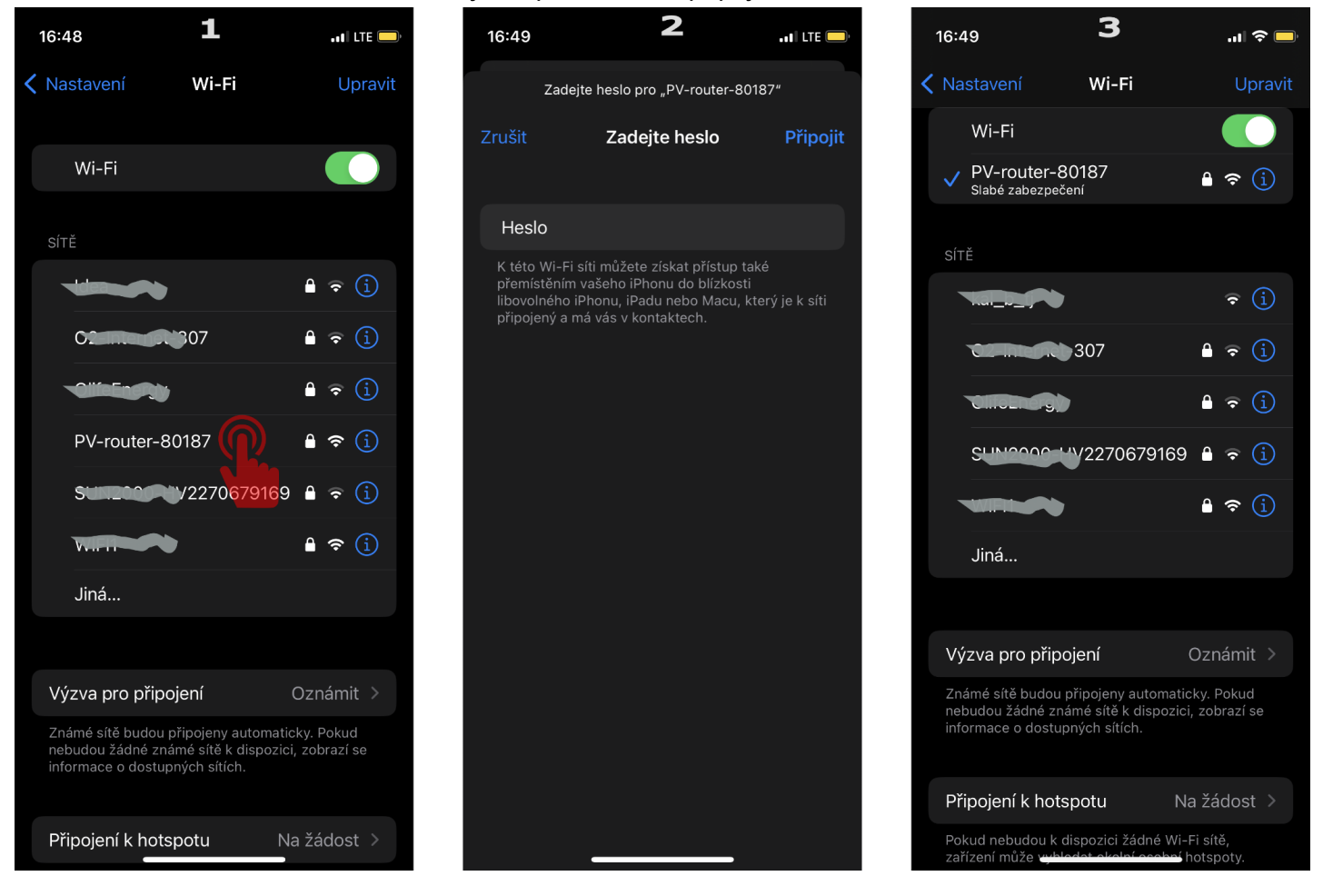

Heslo pro autorizaci je odvozeno od systémového ID. Například, pokud je systémové ID 12502, heslo bude **pv-12502.**

Po úspěšném připojení k zařízení otevřete aplikaci IoTMeter. Aplikace by měla automaticky detekovat SSID PVrouteru a načíst webový server na adrese: http://192.168.4.1:8000. Pokud se tak nestane, klepněte na tlačítko "OBNOVIT"" a počkejte, až se webový server úspěšně načte.

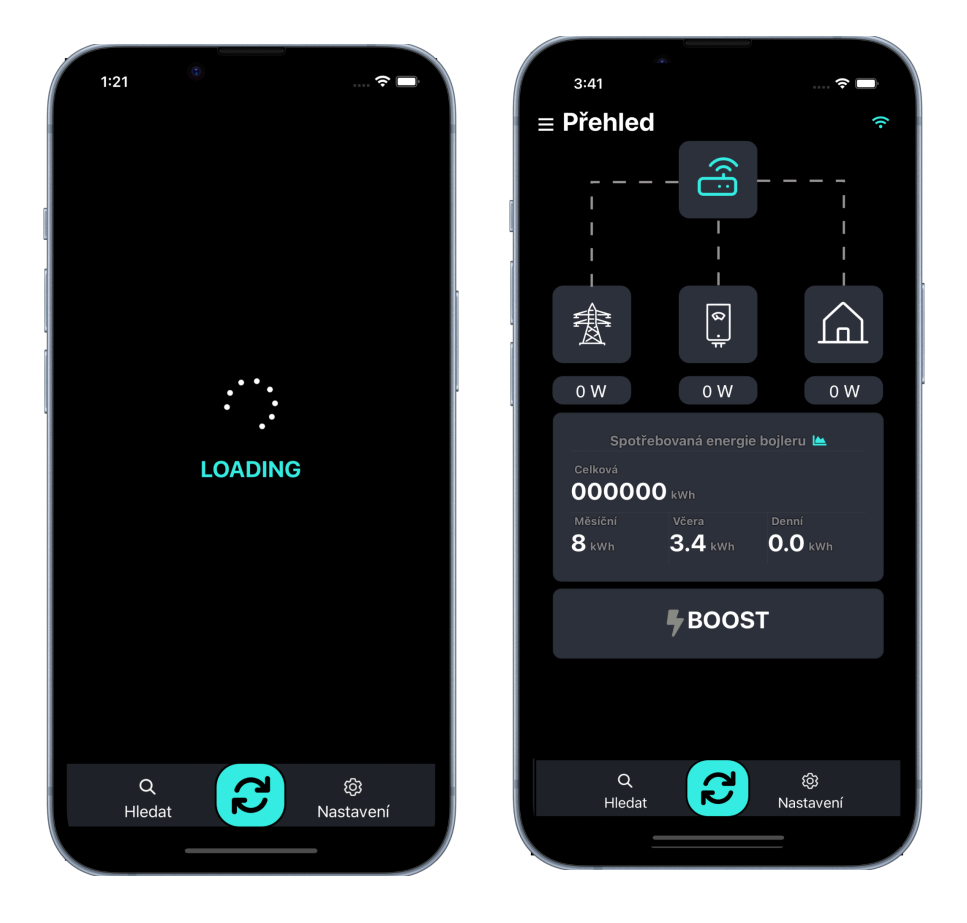

# **Připojení k místní síti Wi-Fi**

Pro připojení zařízení k existující místní síti Wi-Fi (například k domácímu routeru) postupujte následovně:

- 1. Rozbalte navigační tlačítko
- 2. Klepněte na tlačítko "NASTAVENÍ".
- 3. V menu nastavení se přesuňte dolů k položce Wi-fi.
- 4. Vyberte Wi-Fi síť, do pole zadejte heslo a potvrďte klepnutím na tlačítko "Potvrdit".
- 5. Vyčkejte na dokončení připojení.
- 6. Ověřte stav připojení pokud je úspěšné, informace o stavu se zobrazí zeleně; v případě selhání bude text červený.

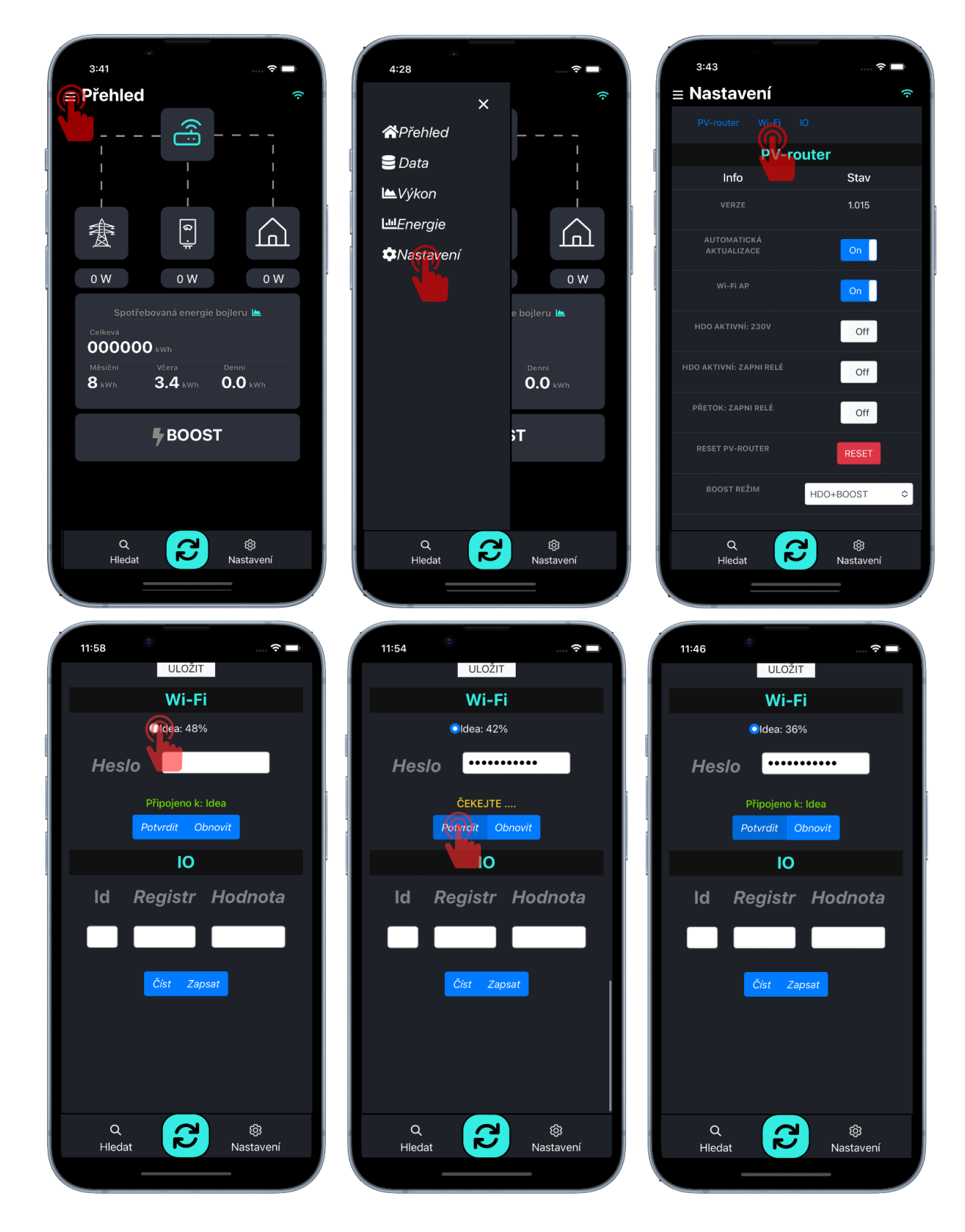

# **Vyhledat zařízení v místní síti Wi-Fi**

Když je zařízení úspěšně připojeno k místní síti WIFI, můžete odpojit mobil od sítě PV-router a připojit mobil k místní síti WIFI, ke které jste připojili PV-router. Poté postupujte takto:

- 1. Klepněte na tlačítko HLEDAT
- 2. Vyčkejte na výsledek…
- 3. Vyberte ID PV-router a potvrďte kliknutím na něj.

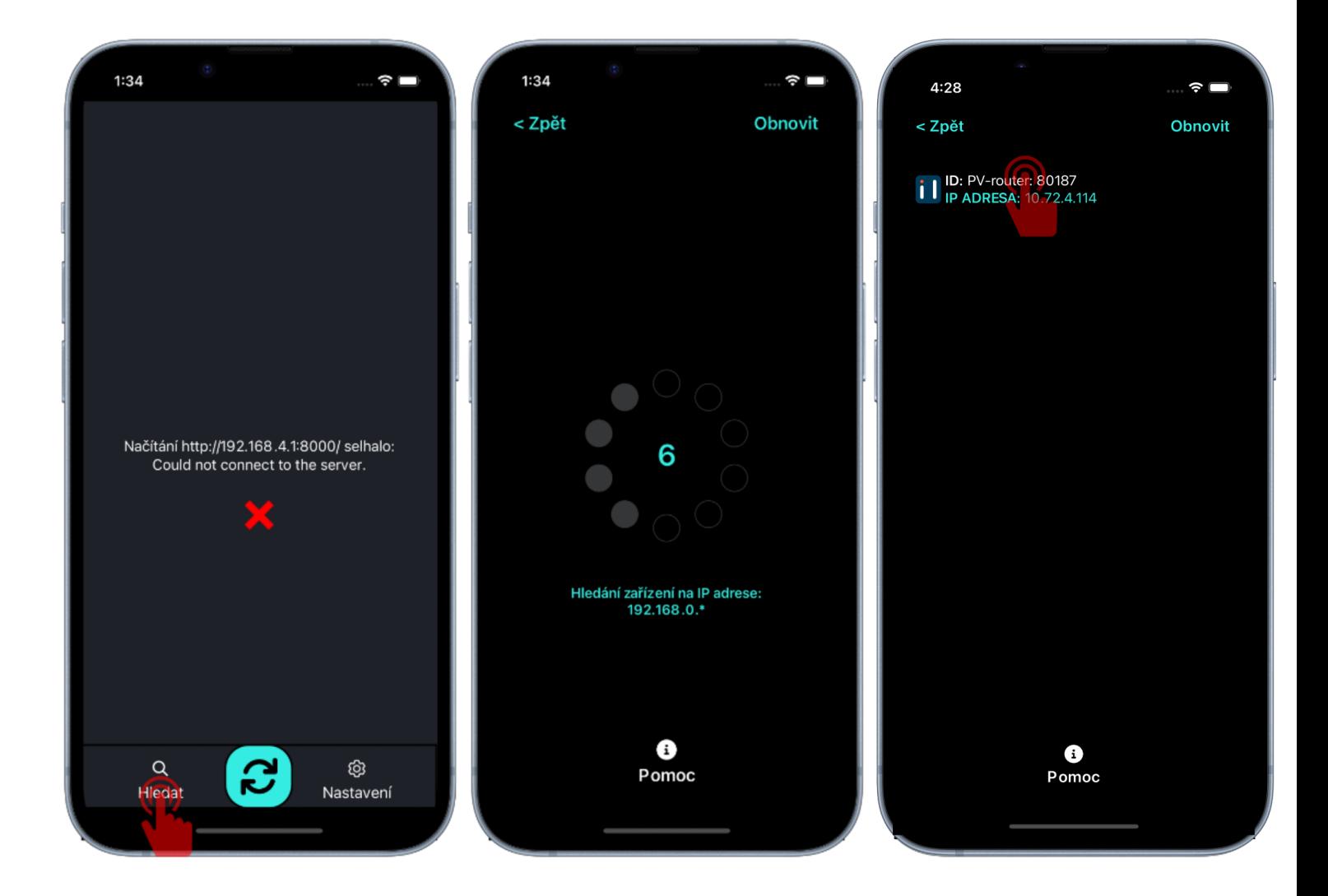

# **Nastavení PV-routeru**

V boční navigační liště klepněte na "Nastavení" a počkejte, až se načte zobrazení nastavení. Poté můžete nastavit PV-router.

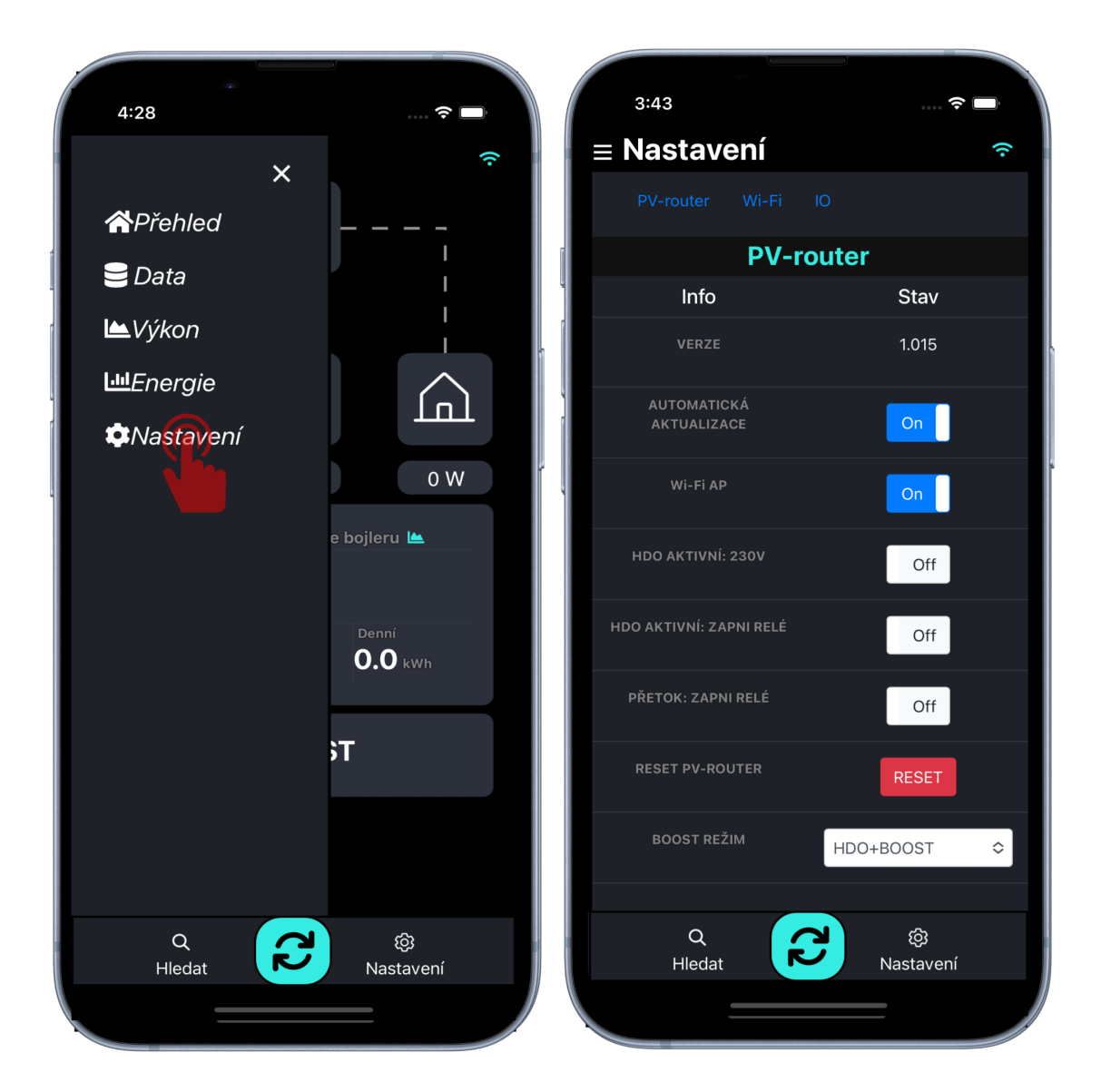

Pokud je hodnota nastavena úspěšně, zobrazí se zelené upozornění a pokud ne, zobrazí se červené upozornění.

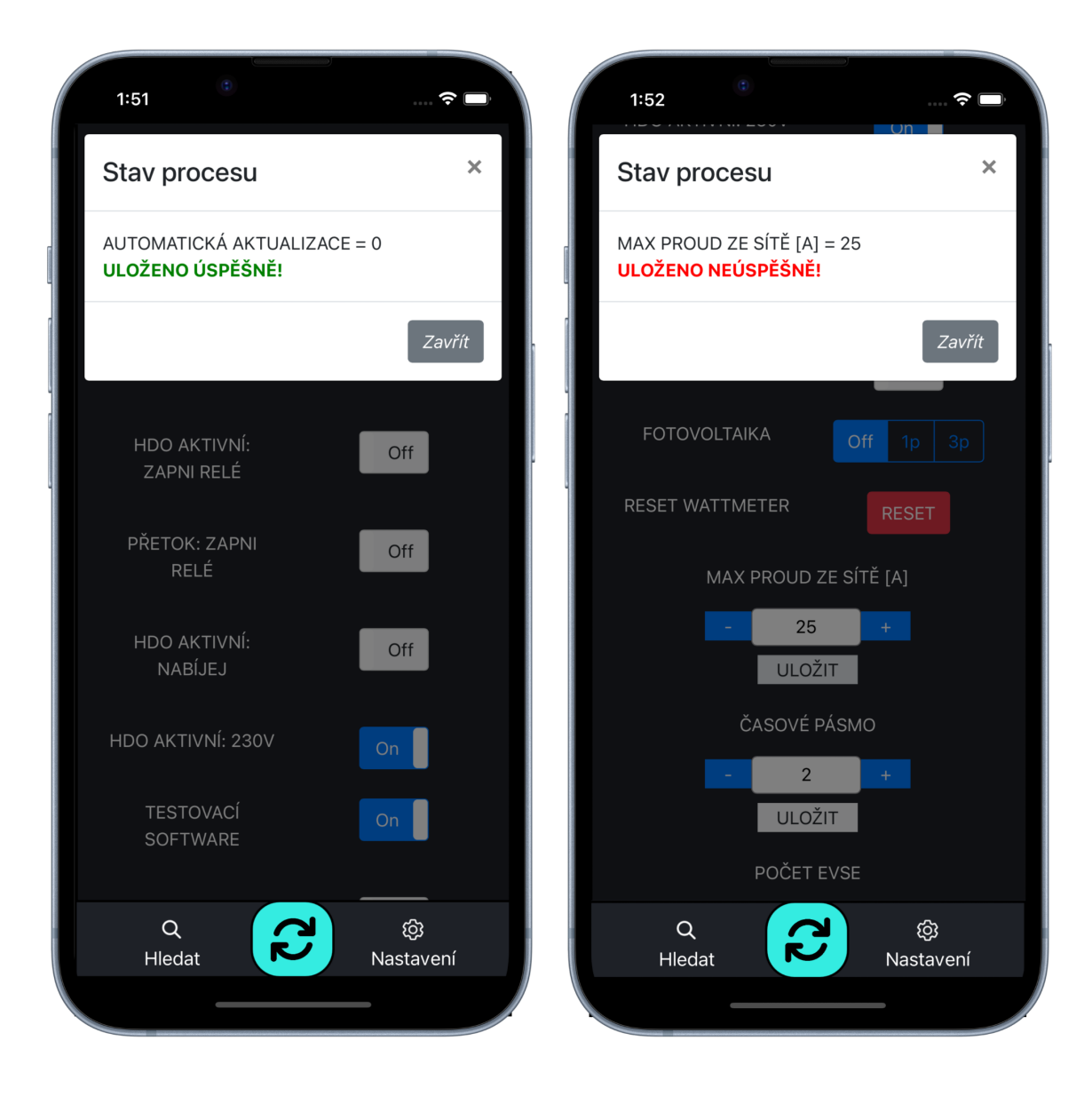

### **Wi-Fi AP**

### **Hodnota**: On, Off

**Popis**:

- On PV-router vysílá wi-fi Access point nepřetržitě. Z bezpečnostních důvodů toto nastavení není doporučeno, protože heslo pro připojení nelze měnit.
- Off (doporučeno) PV-router přestane vysílat Access point po 20 minutách od posledního restartu zařízení. V tomto čase je zapotřebí PV-router připojit k lokální wi-fi síti. viz kapitola Wi-Fi připojení

### **HDO AKTIVNÍ: 230V**

**Hodnota**: On, Off

### **Popis**:

- On HDO je aktivní, je-li na vstupu detekováno napětí 230 V ±10 %.
- Off HDO je aktivní, je-li na vstupu detekováno napětí 0 V.

## **RESET WATTMETR**

### **Popis:**

● Softwarový restart

# **BOOST REŽIMY**

## **Popis**:

- **OFF**
	- SSR výstup je spínán pouze na základě přetoků z FVE
	- **BOOST**

SSR výstup je spínán na základě přetoků a zároveň dle nastavení ranního a večerního BOOSTU. Režim boost využijeme v situacích, kdy potřebujeme mít bojler nebo akumulační nádobu nahřátou každý den i když FVE nevyprodukuje žádné přebytky.

Pro správnou funkci režimu BOOST je nezbytné mít správně nastavené údaje o objemu nádoby a jejím příkon, které naleznete na výrobním štítku.

Funkce BOOST umožňuje definovat dva časové úseky, ve kterých je požadováno mít bojler ohřátý, bez ohledu na přítomnost přebytků energie. Tato doba je typicky určena pro potřeby osobní hygieny ráno a večer. Pokud například nastavíme večerní BOOST na 19:00, PV-router začne ohřívat nádobu s předstihem tak, aby v 19:00 byla teplota vody na požadované nastavené hodnotě, i když během dne fotovoltaická elektrárna nevyprodukovala žádné přebytky energie.

● **HDO**

SSR výstup je spínán na základě přebytků energie a současně je SSR výstup aktivní vždy, když je na svorku HDO přiveden HDO signál (230 V nebo neutrální vodič N).

## ● **HDO+BOOST**

Kombinuje oba výše zmíněné režimy. Jedná se o nejvýhodnější režim v případě že nahříváme bojler a máme dvoutarifní měření.

# **Minimální přetok**

#### **Popis:**

Definuje minimální hodnotu přetoku, při které SSR relé začne plynule směrovat přetoky. Pokud má FVE baterii, je vhodné nastavit minimální hodnotu přetoku >70W v závislosti na výkonu topné spirály. Čím větší je výkon spirály, tím větší nastavíme hodnotu. Například pro výkon spirály 2300 je vhodné nastavit 80W.

#### **TUV-OBJEM**

#### **Popis:**

Objem nádoby užitkové vody, která je zapojena přes SSR relé. Tento údaj lze nalézt na výrobním štítku, který je nezbytný pro správnou funkci režimu BOOST.

### **TUV-VÝKON**

#### **Popis:**

Výkon/příkon topné spirály nádoby užitkové vody, kterou je zapojena přes SSR relé. Tento údaj lze nalézt na výrobním štítku, který je nezbytný pro správnou funkci regulace.

#### **NOČNÍ BOOST**

#### **Popis:**

● Čas, kdy chceme mít nádobu TUV (teplá užitková voda) nahřátou i v situaci, kdy fotovoltaická elektrárna (FVE) nevyprodukuje žádné přebytky energie. Pokud například nastavíme čas na 19:00, v tuto hodinu bude voda ohřátá přibližně na teplotu, kterou určuje parametr "CÍLOVÁ VEČERNÍ TEPLOTA". Čas, kdy má PV-router začít s ohřevem, si PV-router vypočítá sám.

## **CÍLOVÁ VEČERNÍ TEPLOTA**

#### **Popis:**

● Teplota, na kterou požadujeme mít nahřátou nádobu TUV v čase "NOČNÍ BOOST"

## **RANNÍ BOOST**

#### **Popis:**

Čas, kdy chceme mít nádobu TUV (teplá užitková voda) nahřátou i v situaci, kdy fotovoltaická elektrárna (FVE) nevyprodukuje žádné přebytky energie. Pokud například nastavíme čas na 19:00, v tuto hodinu bude voda ohřátá přibližně na teplotu, kterou určuje parametr "CÍLOVÁ VEČERNÍ TEPLOTA". Čas, kdy má PV-router začít s ohřevem, si PV-router vypočítá sám.

## **CÍLOVÁ RANNÍ TEPLOTA**

#### **Popis:**

● Teplota, na kterou požadujeme mít nahřátou nádobu TUV v čase "RANNÍ BOOST"

#### **Popis**:

● Pokud v přehledu aplikace klikneme na tlačítko BOOST, SSR relé je 100% sepnuto po dobu nastavenou v časovači. po uplynutí nastavené hodnoty časovače se BOOST automaticky vypne.

# **ČASOVÉ PÁSMO**

### **Hodnota**: ±24 h

### **Popis**:

Nastavte své časové pásmo. Čas se automaticky synchronizuje z internetu pouze v případě, že je PVrouter připojen k internetu přes Wi-Fi. Pokud váš PV-router není připojen k wi-fi, přejděte na "Data" a klepnutím na "time sync" proveďte synchronizaci času podle mobilního telefonu.

# **STOP SOC**

**Hodnoty**: 0 až 100 [%]

- **Popis**:
	- 0 regulace dle soc je vypnutá.
	- 1 až 100 regulace dle SOC je aktivní. Je-li hodnota SOC baterie větší nebo rovna nastavené hodnotě SSR relé je sepnuté. Dojde-li k poklesu pod stanovenou hranici, SSR relé se vypne až do doby, dojde-li k opětovnému nabití baterie nad stanovenou hodnotu SOC + 5% hystereze.

# **PŘETOK PRO AKTIVACI RELÉ**

**Hodnoty**: výkon ve [W]

## **Popis**:

● Po dosažení nastaveného přetoku se sepne klasické relé, které například ovládá tepelné čerpadlo.

# **MINIMÁLNÍ DOBA SEPNUTÍ RELÉ**

**Hodnoty** čas [min]

## **Popis**:

● Pokud se klasické relé sepne spustí se časovač, který nedovolí jeho vypnutí dříve než po uplynutí nastaveného času v minutách.

## **ZÁTĚŽ RELÉ**

**Hodnoty** výkon ve [W]

**Popis**:

● Nastavte odběr zátěže na fázi, na které je zapojeno měření, kterou ovládáte klasickým relé. Například pokud nastavíte **PŘETOK PRO AKTIVACI RELÉ** na hodnotu 1000W a **ZÁTĚŽ RELÉ** nastavíte na 2000W, relé se aktivuje při přetoku 1000W, ale vypne se až když odběr dané fáze + **PŘETOK PRO AKTIVACI RELÉ** přesáhne nastavenou **ZÁTĚŽ RELÉ** , v tomto případě tedy pokud odběr na fázi překoná 1000W a zároveň pokud uplynula doba **MINIMÁLNÍ DOBA SEPNUTÍ RELÉ.**

#### Postup:

- 1. Zkontrolujte připojení k lokální WiFi, ve které musí být připojen jak PV-router, tak zvolený střídač. Více viz. kapitola Připojení k místní síti.
- 2. V kartě "*Nastavení*" vyberte podporovaný typ střídače a **resetujte PV-router** pomocí tlačítka "RESET".
- 3. V kartě "*Data*" zkontrolujte status připojení ke střídači, viz. obr. níže.
- 4. Po úspěšném připojení se zobrazí status "**Připojeno**".

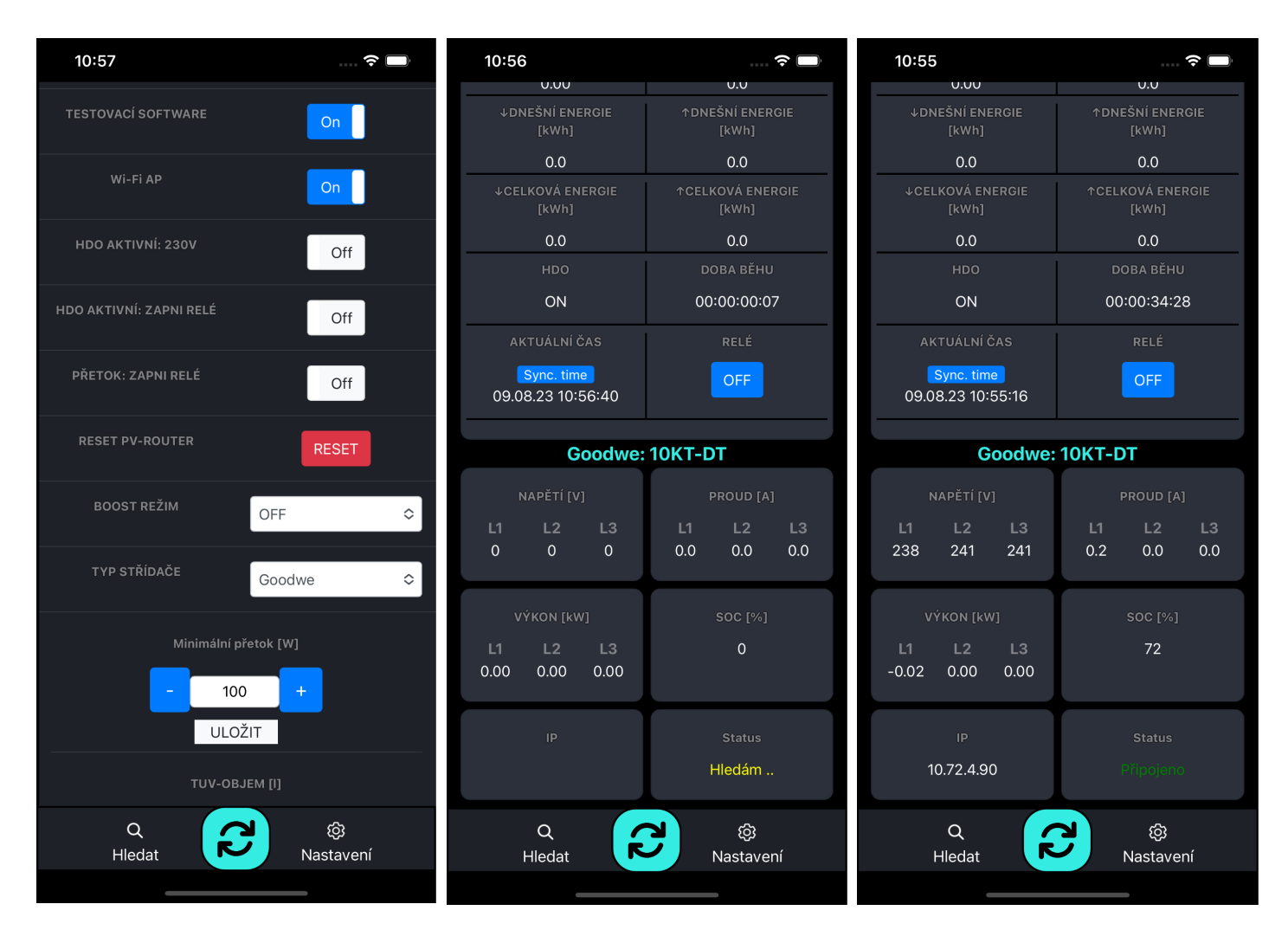

## **Příklad nastavení řízení tepelného čerpadla na základě přetoků a SOC baterie**

1. bude doplněno

# **Výkresy**

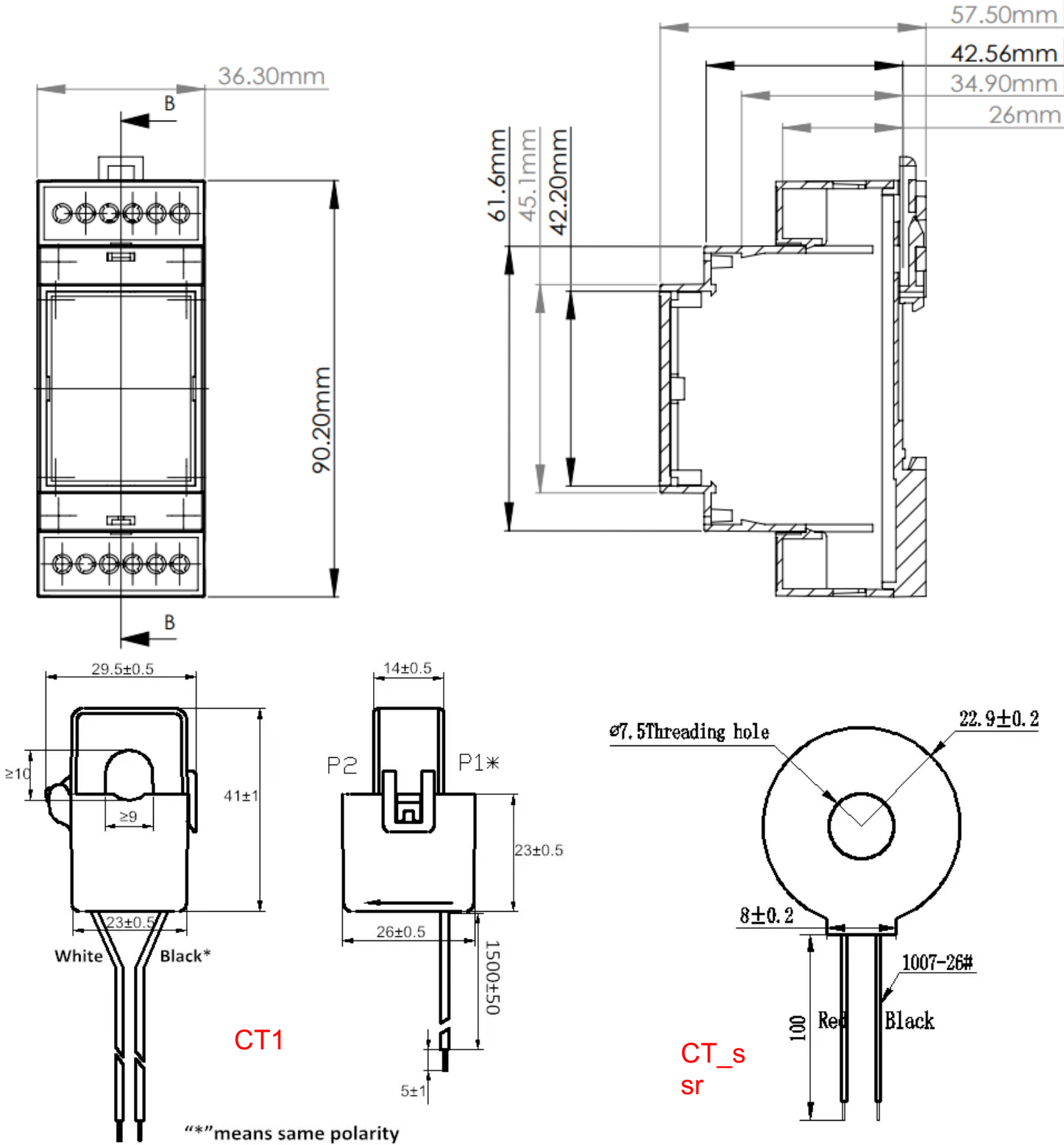

Lead wires: UL1007, 22#, twisted pair